# **BAB IV. MEDIA DAN TEKNIS PRODUKSI IV.1 Proses Pembuatan Multimedia Interaktif**

Perancangan multimedia interaktif ini dalam prosesnya terdapat tahapan yang dilakukan seperti, pencarian referensi terkait multimedia interaktif yang telah ada sebelumnya, seperti Ruangguru*,* Zenius serta beberapa aplikasi pembelajaran yang tersedia di Appstore sehingga terdapat inspirasi dalam pembuatannya, mulai dari tampilan, ilustrasi, warna, animasi serta interaktif yang digunakan. Kemudian dilanjutkan dengan mencari referensi tampilan melalui aplikasi pinterest.

Pada perancangan multimedia interaktif ini ukuran yang digunakan adalah 1360 x 768. Ukuran tersebut dipilih karena untuk bisa digunakan dalam ukuran layar apapun seperti, laptop, komputer serta projector. Resolusi yang digunakan adalah 720p dikarenakan untuk menghemat ukuran dari aplikasi sehingga animasi yang digunakan dapat berjalan dengan lancar. Pada perancangan ini menggunakan Adobe Flash CS6 dikarenakan pada aplikasi tersebut memudahkan dalam proses pembuatan animasi, serta berbagai macam plug-in didalamnya yang dapat membantu proses pembuatan. Hasil akhir dari media utama ini berupa *.exe* untuk digunakan pada komputer. Dalam pembuatannya dibagi menjadi dua tahap, yaitu proses pra produksi dan proses prosduksi

## **IV.1.1 Pra Produksi Media Utama**

Tahap awal atau pra produksi pada perancangan ini meliputi, pembuatan navigasi dan juga sketsa.

a. Navigasi

Navigasi atau biasa disebut sebagai pemetaan. Dibuat terlebih dahulu dikarenakan untuk memudahakan dalam proses pengerjaan sehingga alur atau tahapan yang dibuat bisa tersusun dengan jelas dalam perancangan multimedia interaktif ini yang nantinya akan memudahkan pengguna dalam menjalankan multimedia interkatif ini. Berikut tampilan navigasi yang digunakan.

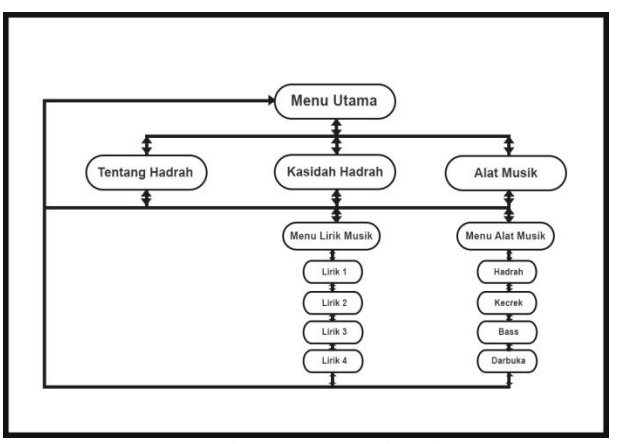

Gambar IV.1 Navigasi Sumber: Dokumen Pribadi (12 Juli 2019)

# b. Sketsa

Pada tahap kedua dilanjutkan dengan membuat sketsa. Sketsa ini digunakan sebagai gambaran atau acuan dalam pembuatan multimedia interaktif ini. Sketsa ini dibuat di sketchbook ukuran A4 dengan menggunakan pesil 2h. Kemudian dilanjutkan dengan mempertebal pada bagian tertentu untuk bisa terlihat lebih jelas lagi pada saat proses *scanner*. Berikut tampilan sketsa :

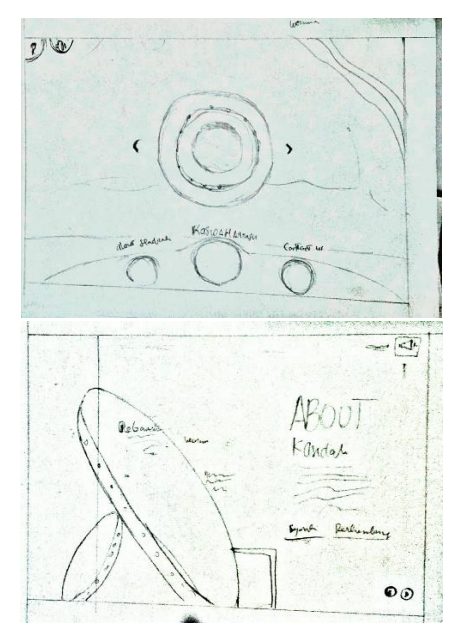

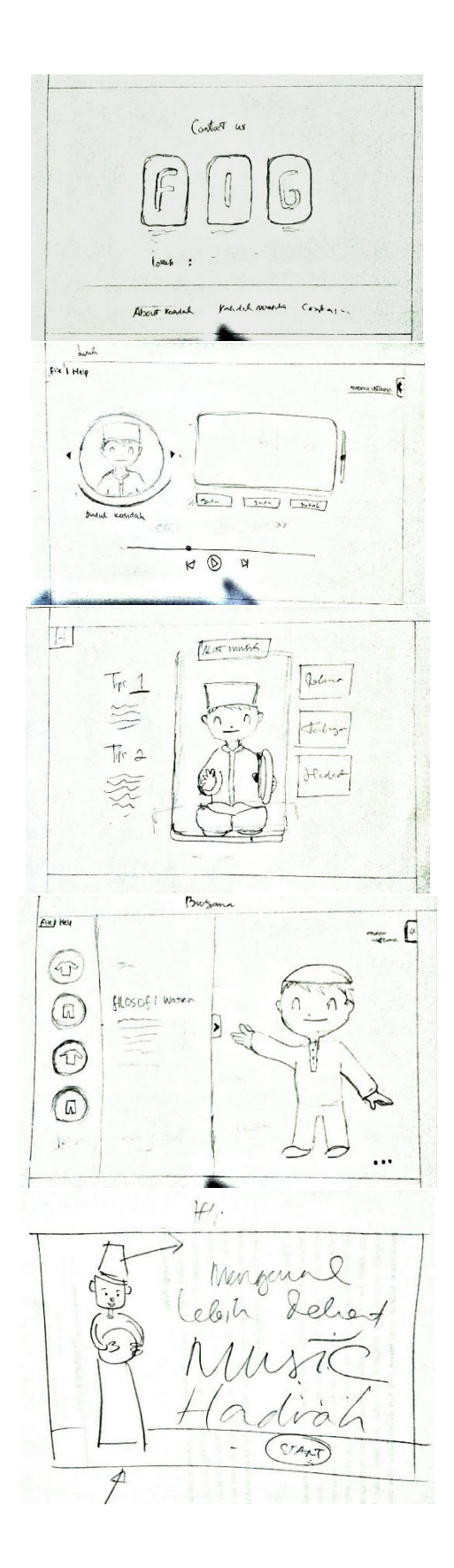

CAN MEIN TARIAN 5  $n_{e}$ lixe alad Mung SU  $\stackrel{\text{2.1}}{=}$ Tra Mera:  $41460+$  $\boxed{\mathbb{I}}$  $14H$ HL D Heave  $\bigcup_{\lambda \in \mathcal{A}}$  $\frac{9}{100}$ Futuro  $\n *AVIO*\n$ VISIAL Racharg  $\frac{\sqrt{2\pi}}{2}$ <u>uHadr</u>  $\begin{picture}(20,10) \put(0,0){\line(1,0){15}} \put(15,0){\line(1,0){15}} \put(15,0){\line(1,0){15}} \put(15,0){\line(1,0){15}} \put(15,0){\line(1,0){15}} \put(15,0){\line(1,0){15}} \put(15,0){\line(1,0){15}} \put(15,0){\line(1,0){15}} \put(15,0){\line(1,0){15}} \put(15,0){\line(1,0){15}} \put(15,0){\line(1,0){15}} \put(15,0){\line(1$ 

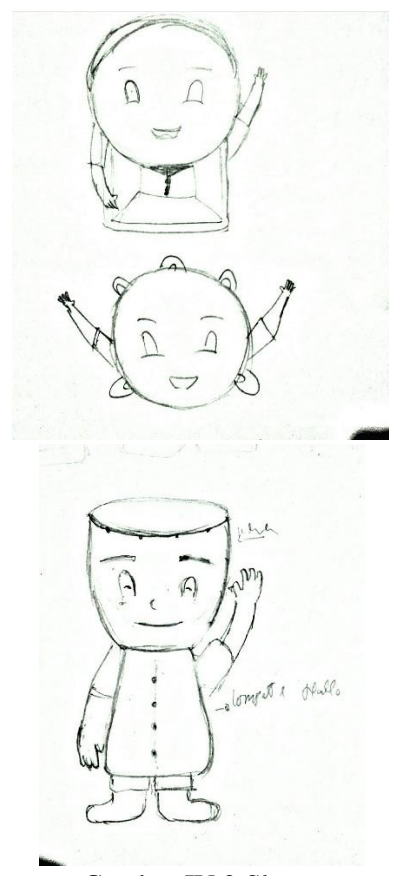

Gambar IV.2 Sketsa Sumber: Dokumen Pribadi (12 Juli 2019)

Sketsa yang dirancang meliputi sketsa karakter, tata letak, tombol peta. Dalam pembuatan sketsa dilakukan beberapa kali studi karakter serta studi tata letak untuk membuat tampilan jadi lebih baik serta memudahkan proses pembuatan tahapan selanjutnya yaitu tahapan produksi media utama.

# **IV.1.2 Produksi Media Utama**

Tahapan selanjutnya merupakan tahapan produksi yaitu proses digitalisasi dari sketsa, tahapan ini merupakan tahapan yang memiliki durasi lebih lama dikarenakan dalam prosesnya meliputi pembuatan vektor pada karakter, *button*, pemilihan *background*, penggunaan *Actionscript 02*. pembuatan animasi serta audio untuk memberikan kesan pada perancangan ini. Berikut tampilan proses produksi pada media utama :

# a. Proses *Tracing* Karakter

Proses ini merupakan proses digitalisasi atau penerapan dari bentuk sketsa ke dalam digital untuk memberikan warna serta efek lainnya. Dalam pembuatan karakter ini menggunakan Adobe Illustrator CS6 dikarenakan aplikasi tersebut merupakan aplikasi berbasis vektor serta terdapat berbagai macam efek yang memudahkan dalam proses pembuatannya.

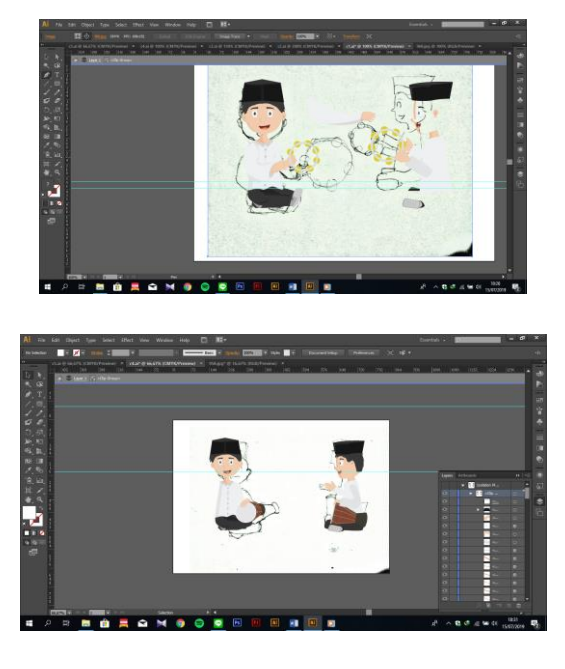

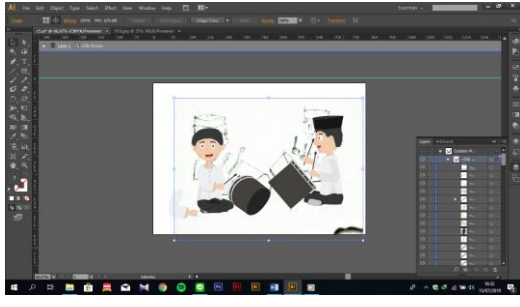

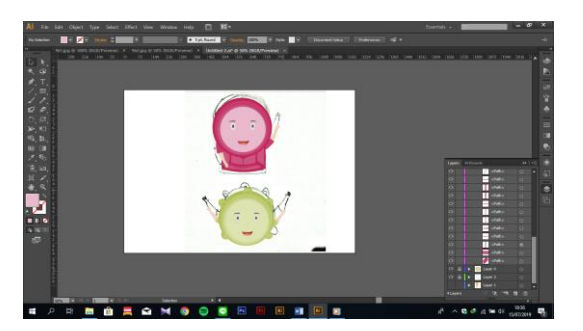

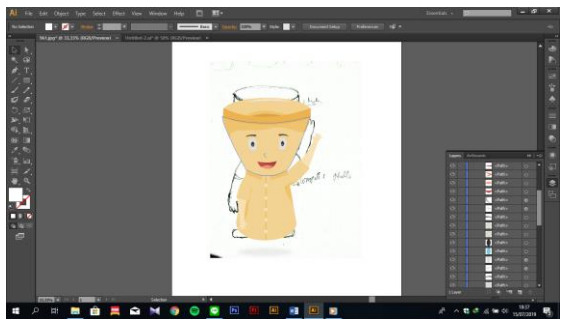

Gambar IV.3 Tracing Karakter Sumber: Dokumen Pribadi (15 Juli 2019)

Karakter menjadi bagian penting dalam pembuata animasi*,* karakter yang dibuat berdasarkan bentuk tubuh dari santri kasidah Arrafiki yang berusia 10 tahun. Untuk lebih menyesuaikan dengan target khalayak. Dalam proses pembuatannya meliputi beberapa tahap, yaitu tahap *outline* menggunakan *pen tool* kemudian memberikan warna, warna yang digunakan pada karakter menyesuaikan dengan warna asli dari busana kasidah Arrafiki sehingga memberikan kesan yang sesuai pada perancangan media utama ini.

### b. Pembuatan *Background*

Pembuatan *background* menggunakan Adobe Photoshop CS6 dikarenakan *software* tersebut mampu memberikan efek tertentu serta membuat masking pada object sehingga mampu menggabungkan beberapa objek menjadi satu kesatuan. Kemudian hasil akhirnya dirunah kedalam format psd untuk digunakan pada Adobe Flash yang nantinya bakal dilanjutnkan proses pembuatannya. Berikut proses pembuatan tampilan *background.*

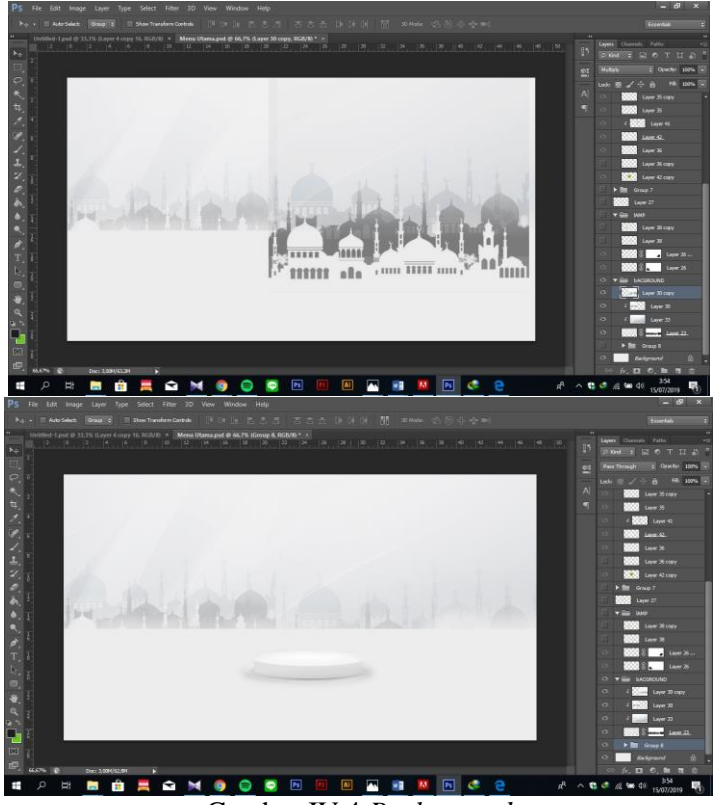

Gambar IV.4 *Background* Sumber: Dokumen Pribadi (15 Juli 2019)

Pembuatan *Background* ini menggabungkan beberapa objek untuk menjadi satu kesatuan serta ditambah efek gradasi putih abu-abu, kemudian diberikan *opacity* pada beberapa objek untuk memberikan hasil yang sesuai. Pada setiap halaman *background* bisa berbeda-beda terlihat dari tekstur yang ada pada halaman perancangan ini untuk membuat pengguna tidak merasa bosan terhadap tekstur yang sama. Namun penggunaan latar *background* dengan perpaduan antara putih abu masih digunakan untuk menjadi ciri khas dari media ini yaitu sebagai tradisional modern.

### c. Pembuatan Tombol

Pembuatan tombol dibuat pada *software* Adobe Flash CS6. Pada pembuatan tombol tidak melalui proses sketsa karena untuk menghemat durasi perancangan, sehingga *button* yang sudah dibuat bisa langsung diaplikasikan. Dalam pembuatan *button*

memakai beberapa efek untuk menambahkan kesan yang ingin ditampilkan pada perancangan ini. Berikut tampilan pada proses pembuatan tombol:

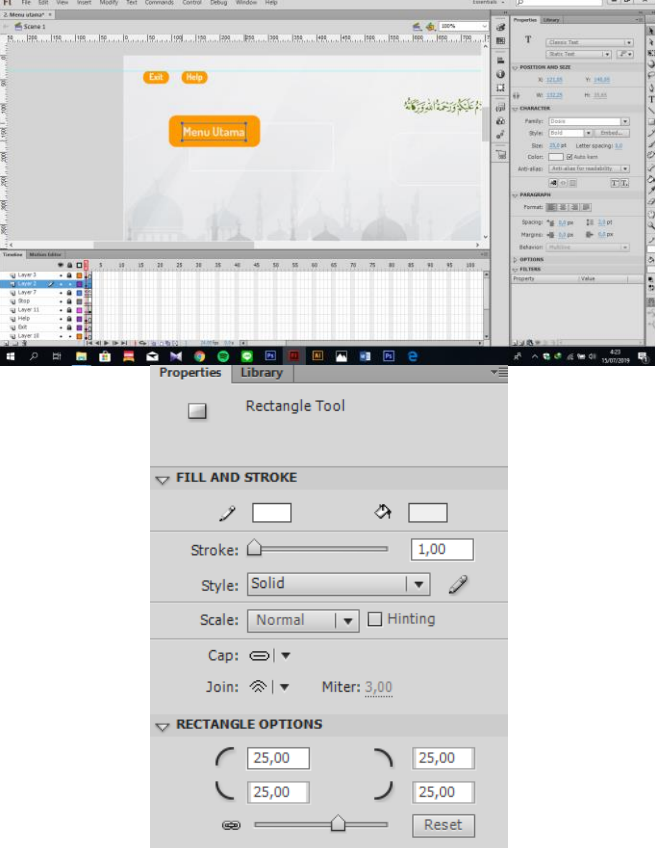

Gambar IV.5 Pembuatan Tombol Sumber: Dokumen Pribadi (12 Juli 2019)

*Button* yang dibuat menggunakan *rectangle tool* untuk membuat object persegi kemudian diatur menggunakan transform sehingga membentuk persegi panjang. Radius yang digunakan adalah 30 untuk membuat bagian sudut dari *button*  melingkar. Pada bagian *button* diatur untuk membuat *cursor* ketika mengarah kebagian *button* terdapat perubahan warna. Terdapat *button exit* disetiap halamannya untuk memudahkan pengguna ketika hendak keluar dari aplikasi serta terdapat *button* menu utama untuk menuju kebagian menu utama. *Font* yang digunakan dalam button menggunakan Centuryghotic dikarenakan pemilihan jenis *font* tersebut menampilkan kesan dinamis, sehingga sesuai dengan pesan dan kesan yang ingin disampaikan

kepada khalayak sasaran yaitu usia anak-anak 6-11 tahun yang berarti santai, lihai dan ingin bermain.

# *d.* Proses Animasi

Proses animasi merupakan proses menggerakan suatu object untuk begerak atau menghilang, dalam pembuatannya menggunakan aplikasi Adobe Flash CS6 dikarenakan aplikasi tersebut mempunyai dukungan grafis vektor dan bitmap sehingga kualitas dari objek yang ditampilkan tetap terjaga serta didukung dari berbagai macam *tool* dan *plugin* untuk memudahkan dalam proses pembuatannya. Proses animasi pada perancangan ini terdiri dari, aniamsi karakter, animasi *button*  serta animasi *background*. Berikut tampilan dari proses animasi.

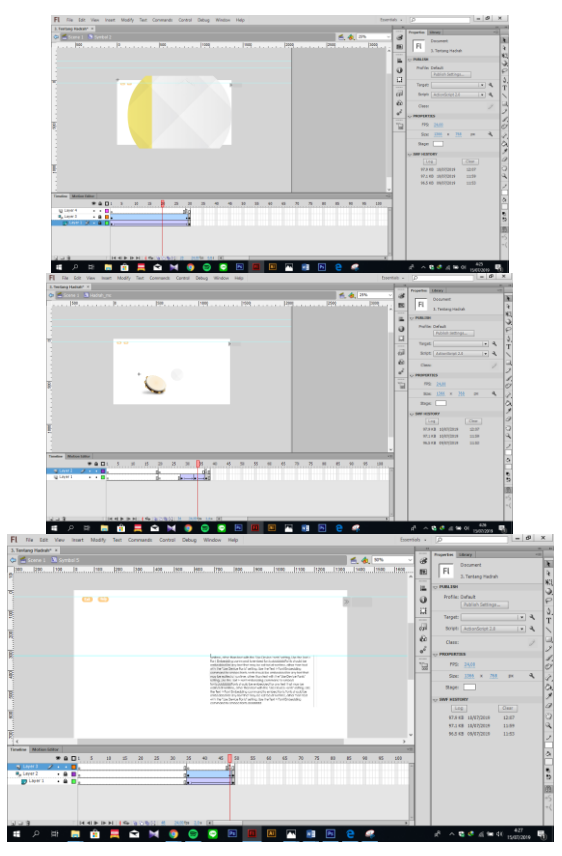

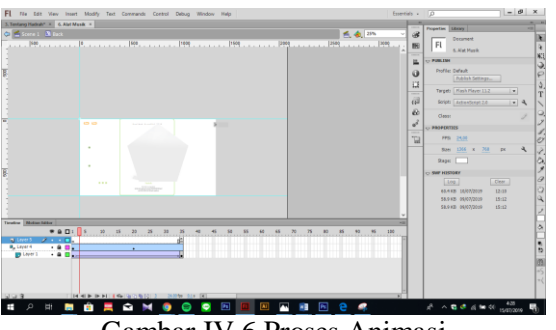

Gambar IV.6 Proses Animasi Sumber: Dokumen Pribadi (15 Juli 2019)

Pada perancangan ini, untuk membuat pengguna tidak bosan setiap peratam kali melihat tampilan disetiap halaman, maka dibuatkan animasi pada *background* untuk memberikan pengalaman yang berbeda disetiap halamannya, kemudian terdapat animasi pada karakter, untuk melakukan gerakan-gerakan tertentu serta ditambahakn animasi pada bagian *button*. Penggunaan animasi ini dilakukan agar pengguna tidak merasa bosan terhadap apa yang diberikan dari media pembelajaran ini, sehingga membuat pengguna menikmati proses pembelajaran dari media ini.

## e. Penggunaan *Actionscript*

Pada perancangan ini peran animasi dan link tombol untuk menghubungkan dari satu halaman ke halaman selanjutnya, tak luput dari peran *actionscript*, Setiap tombol dapat menjalankan perintah yang sesuai dikarenakan adanya peran dari *actionscript 2.0*, *actionscript 2.0* adalah bahasa pemrograma dari Adobe Flah CS6, untuk bisa menjalankan sesuai dengan fungsinya maka *actionscript* dapat digunakan pada *frame* dari obejek yang akan diperintahkan. Berikut tampilan dari *actionscript 2.0*

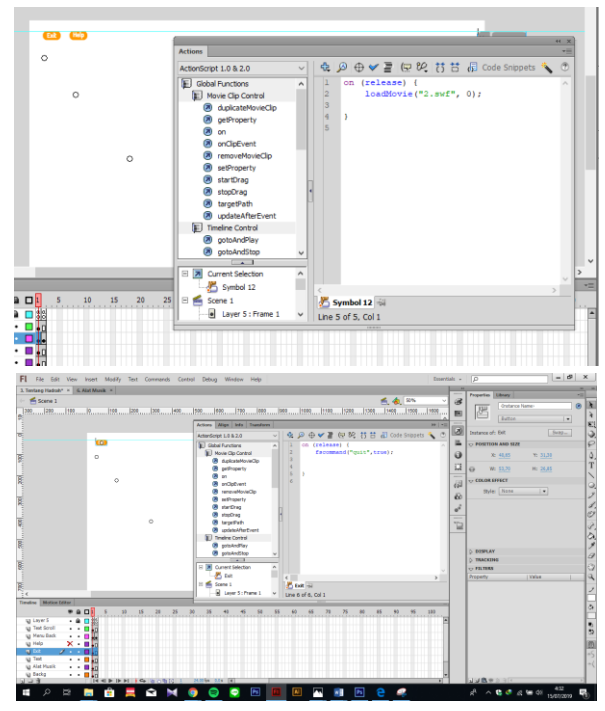

Gambar IV.7 Penggunaan *Actionscript* Sumber: Dokumen Pribadi (15 Juli 2019)

pada perancangan ini menggunakan *actionscript* standard yaitu 2.0, dipiliha karena *actionscript* tersebut tidak memerlukan banyak koding yang rumit ketika dalam pembuatan, *actionscript* tersebut cukup sederhana untuk membuat animasi yang dibutuhkan pada perancagnan ini. *Actionscript* yang digunakan meliputi, "*stop*" untuk berhenti, kemudian terdapat "*load movie*" untuk berpindah ke halaman selanjutnya, serta "*exit*" untuk membuat perintah keluar dari aplikasi.

### f. Proses Audio

Pada umunya penambahan audio merupakan satu hal yang selalu ada didalam pembuatan multimedia interaktif dikarenakan dengan adanya suara mampu memberikan kesan yang berbeda terdap suatu perancangan. Dengan adanya audio mampu memberi petunjuk serta ketertarikan dari pengguna. Maka dari itu peran suara menjadi satu hal yang penting dikarnakan mampu mempengaruhi pengguna, dalam perancangan ini audio dibagi menjadi beberapa tahapan, seperti audio latar, audio efek, serta audio panduan,

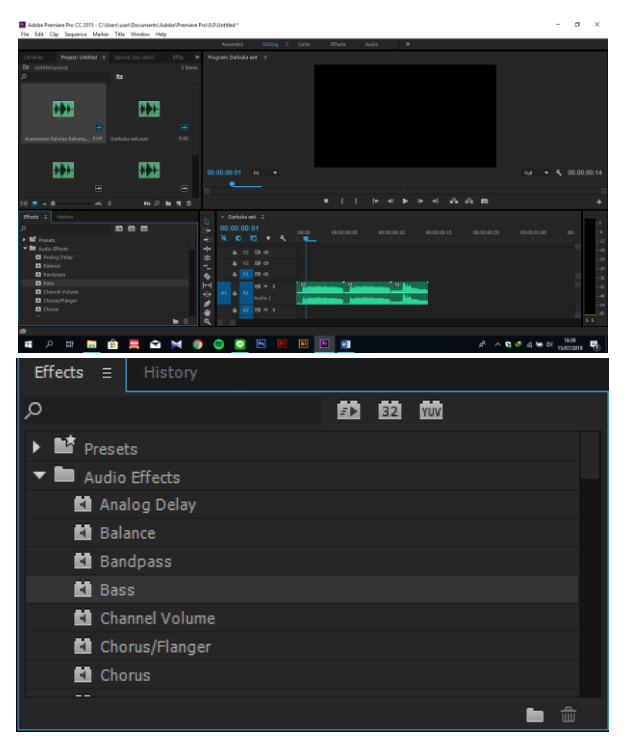

Gambar IV.8 Audio Sumber: Dokumen Pribadi (15 Juli 2019)

Pada perancangan ini menggunakan musik latar dengan suara kasidah Hadrah untuk memberikan kesan sesuai yang ingin ditampilkan, serta dilengkapi dengan efek suara disetiap tombolnya dengan penambahan efek dari alat musik rebana. Terdapat suara sebagai pemandu atau narrator untuk mengarahkan pengguna menekan berbagai macam tombol yang ada. Dalam proses pembuatan suara menggunakan Adobe Premiere CS6 dikarenakan *software* tersebut terdapat efek yang mampu merubah kualtias suara menjadi lebih baik serta terdapat format *wav* untuk bisa digunakan kedalam Adobe Flash. Semua musik yang ada pada pecanngan ini digunakan untuk edukasi artinya musik yang terdapat pada media ini merupakan musik hak cipta dari pemiliknya.

g. Hasil Akhir

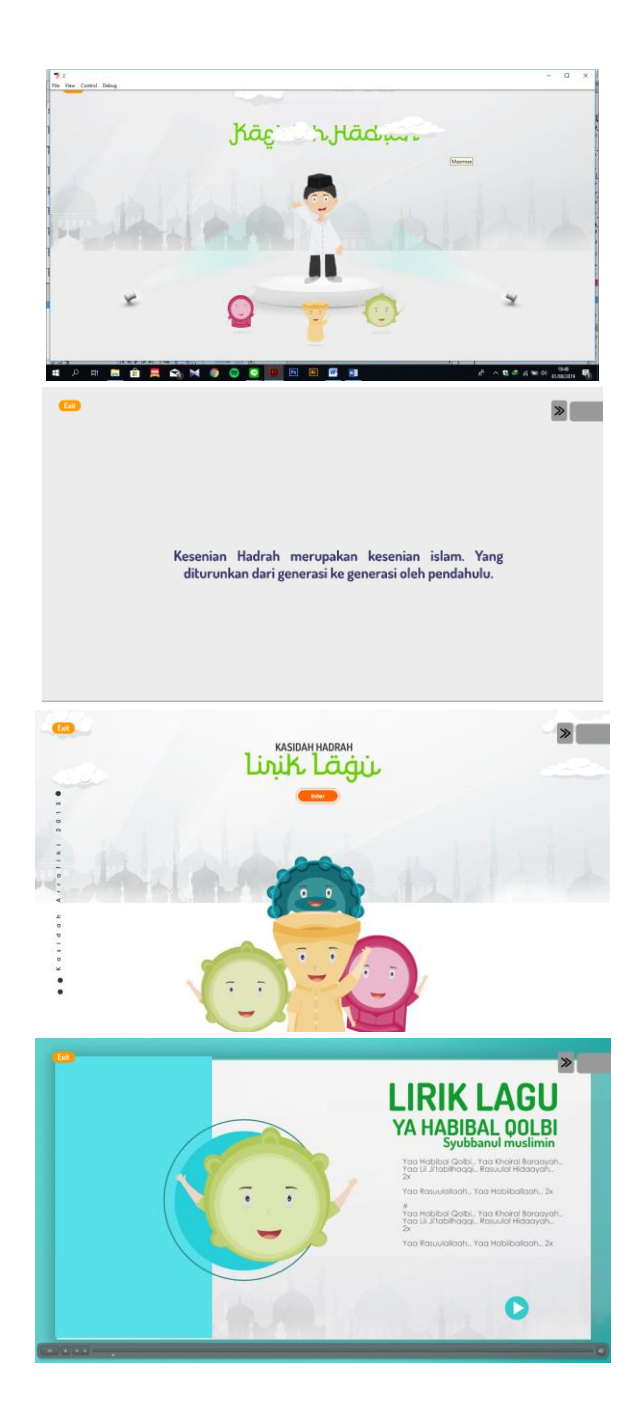

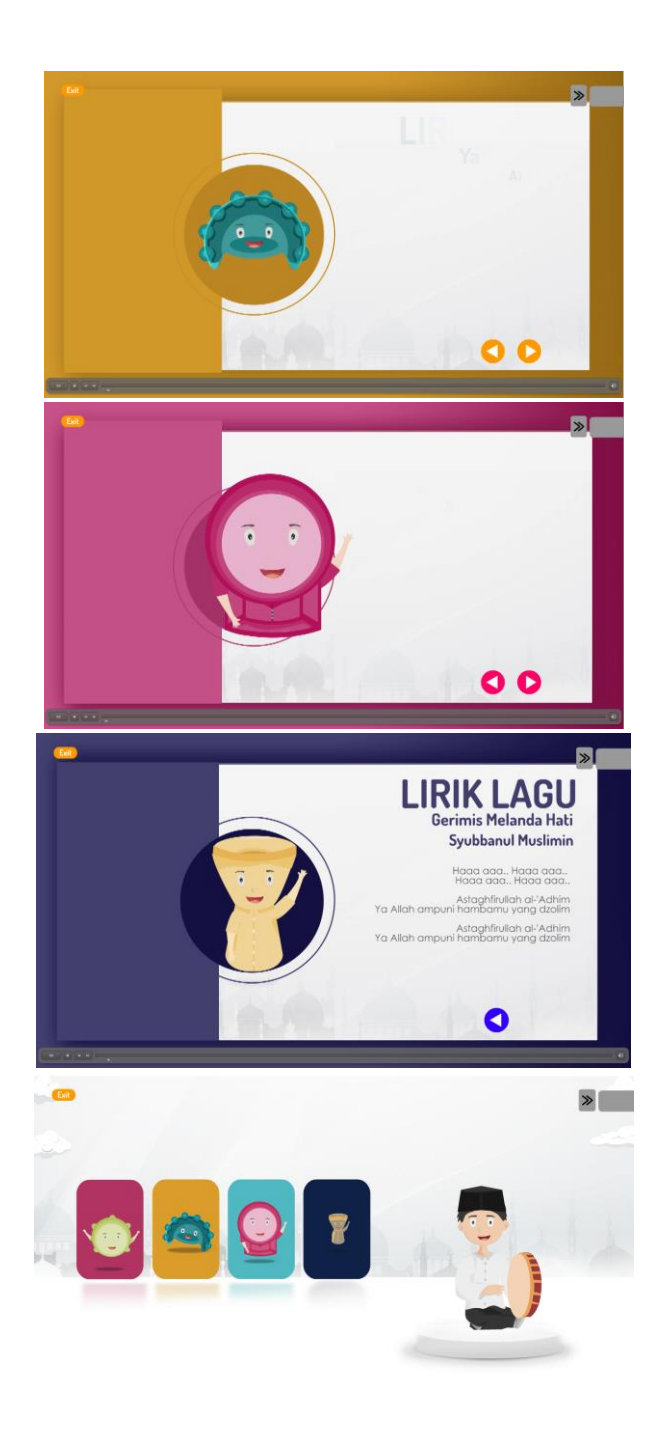

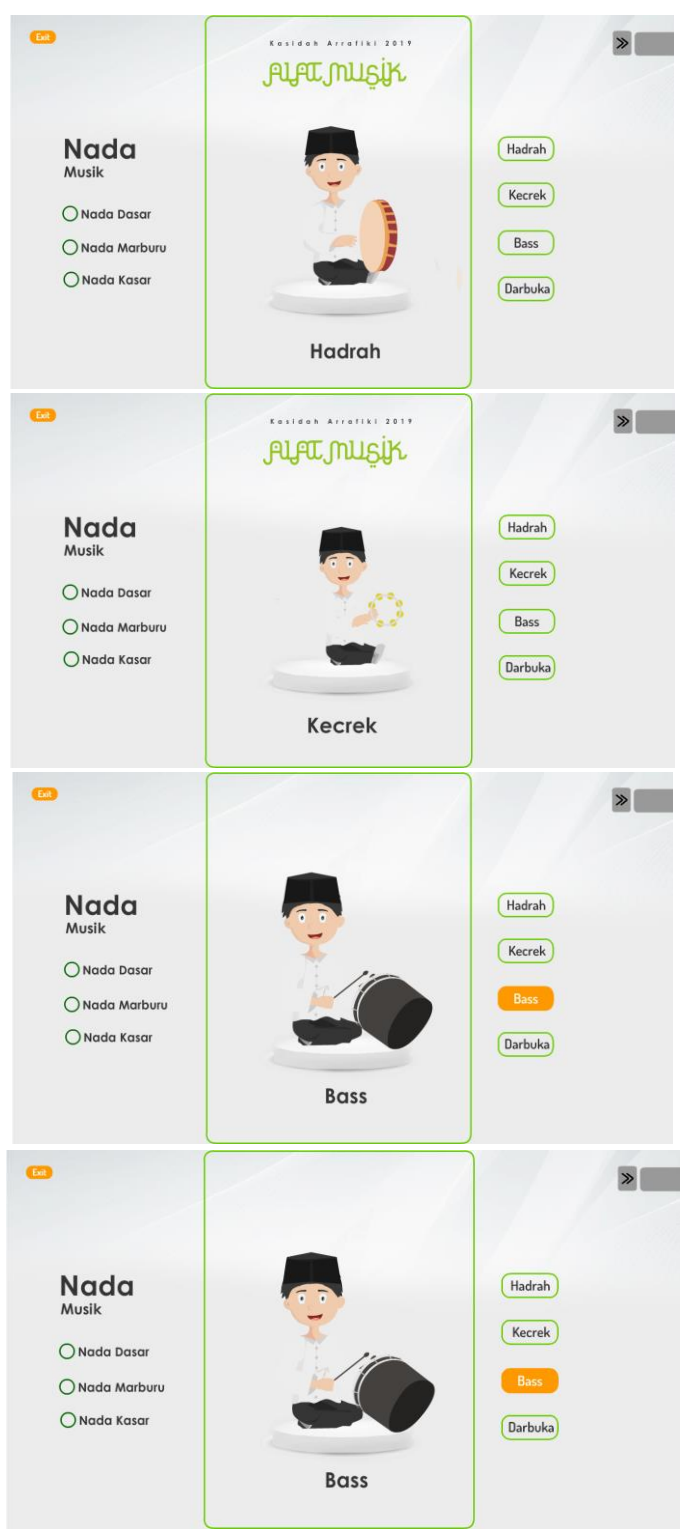

Gambar IV.9 Hasil Akhir Sumber: Dokumen Pribadi (12 Juli 2019)

## **IV.2 Media Pendukung**

Media pendukung dalam perancangan ini digunakan sebagai media pelengkap dari media utama multimedia interaktif. Sebagai media pendukung biasanya digunakan untuk menyebarkan infomasi untuk menarik perhatian khalayak sasaran. Dengan adanya media pendukung diharapkan dapat membantu media utama dalam menyebarkan informasi kepada khalayak sasaran. Media pendukung dari perancangan ini meliputi, *x-banner,* poster, *flyer,* buku bergambar lirik kasidah, kalender, pin, stiker, serta media sosial serta Berikut beberapa tampilan dari media pendukung.

### a. Poster

Umumnya poster digunakan sebagai media informasi dan promosi untuk memberikan pesan kepada target khalayak. Dalam perancangan ini poster yang digunakan sebagai media promosi. Dalam penyebarannya poster ini dipublikasikan secara *online* dan *offline*, untuk penempatan *offline* berada pada madding-mading sekolah serta madding yang ada dipesantren, sementara poster *online* berada pada media sosial dari kasidah Arrafiki.

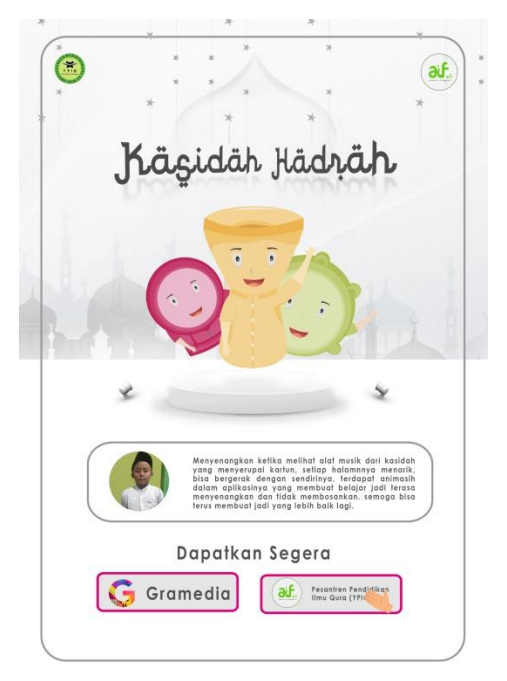

Gambar IV.10 Poster Sumber: Dokumen Pribadi (12 Juli 2019)

- Media : Poster fisik
- $\bullet$  Ukuran : 29,7cm x 42cm
- Material : Artpaper 150gr
- Teknis Produksi : Cetak digital

# b. *X-Banner*

Penggunaan *x-banner* digunakan unuk memberikan informasi serta membuat khalayak sasaran tertarik ketika pertama kali melihatnya. *x-banner* biasanya ditampilkan dalam acara-acara tertentu untuk menarik perhatian khalayak sasaran. Dalam hal ini *x-banner* ditampilkan di kegiatan-kegiatan pesantren serta di acara kesenian lainnya sebagai media promosi.

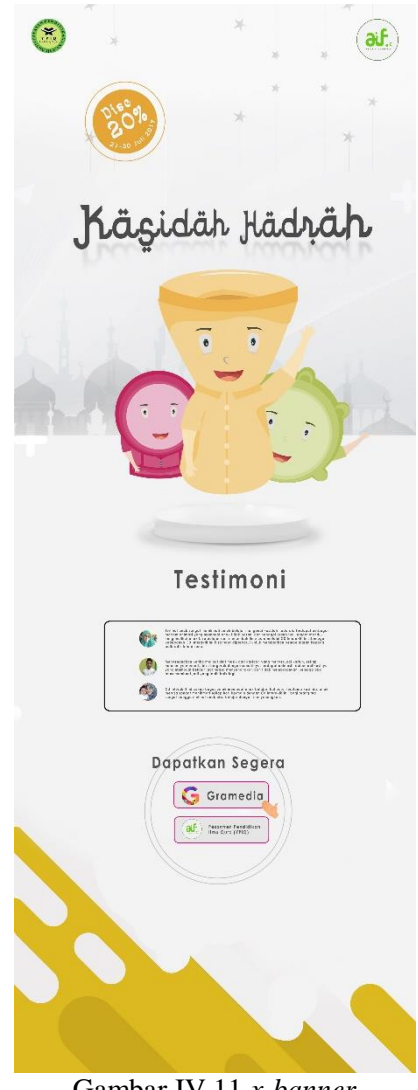

Gambar IV.11 *x-banner* Sumber: Dokumen Pribadi (12 Juli 2019)

- Media : *X-Banner*
- Ukuran : 160cm x 60cm
- Material : Luster
- Teknis Produksi : Cetak digital

c. Kalender

Kelender merupakan media yang berisi penanggalan yang meliputi daftar hari, bulan serta tahun (Kamus Bahasa Indonesia, 2008, h.664). dalam perancangan ini memilih kalender berdasarkan khalayak sasaran khusunya di komplek melong yang mempunyai kalender disetiap rumahnya. Hal ini menjadi kesempatan dalam memberikan promosi atau informasi melalui kalender.

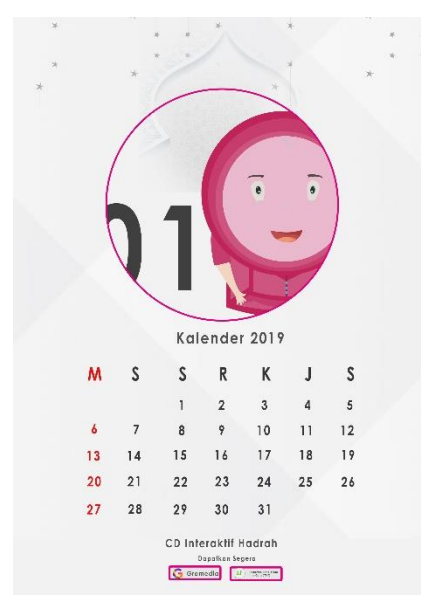

Gambar IV.12 Kalender Sumber: Dokumen Pribadi (12 Juli 2019)

- Media : Kalender
- $\bullet$  Ukuran : 21 x 15 cm
- Material : Artpaper 150gr
- Teknis Produksi : Cetak digital
- d. Media sosial

Media sosial merupakan suatu hal yang penting di zaman sekarang dalam menyebarkan berbagai macam informasi. Maka dari itu kegiatan promosi yang dilakaukan pada perancangan ini dipublikasi melalui media sosial, mengingat media sosial menjadi sarana informasi yang luas serta mampu diakses oleh berbagai kalangan.

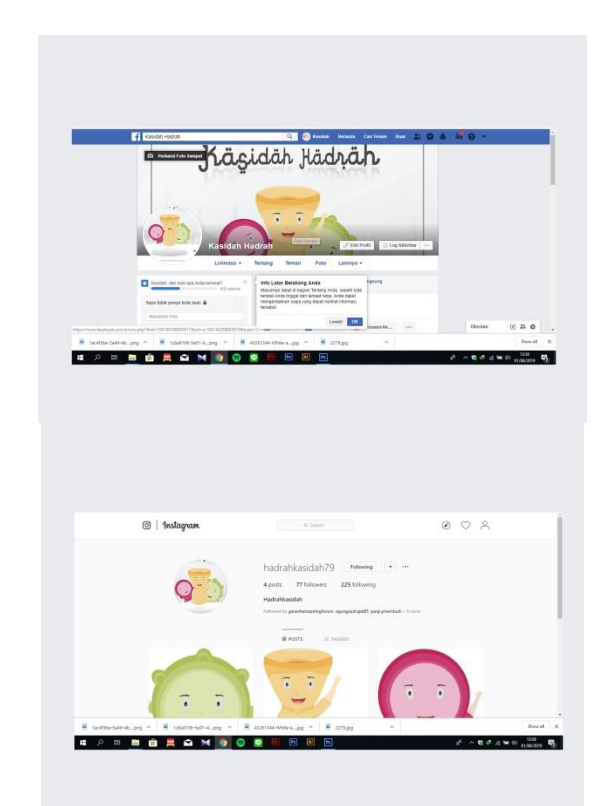

Gambar IV.13 Media Sosial Sumber: Dokumen Pribadi (12 Juli 2019)

# e. Stiker

Stiker digunakan sebagai upaya untuk mengingat bagi khalayak yang bisa ditempel dimana saja. Umumnya stiker digunakan sebagai gimik terhadap suatu produk, konsumen mendapatkannya ketika membeli produk tertentu, namun ada juga pembelian stiker langsung.

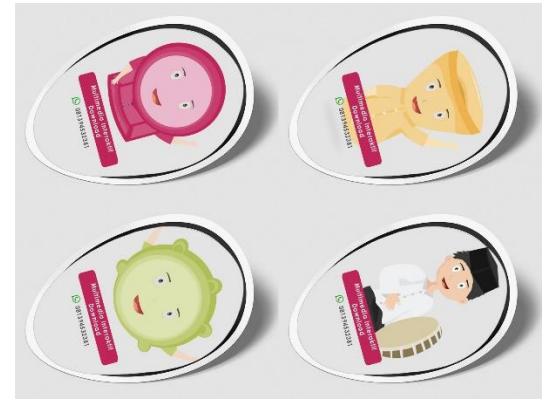

Gambar IV.14 Stiker Sumber: Dokumen Pribadi (12 Juli 2019)

Pada perancangan ini stiker digunakan sebagai gimmick atas pembelian multimedia interaktif ini. Konsumen bisa mendapatkannya ketika membeli multimedia interaktif ini sebagai bonus. Stiker yang digunakan berdasarkan karakter yang ada pada media ini,

- Media : Satu set stiker
- Ukuran : Tinggi 25 cm x 17 cm
- Material : laminasi glossy
- Teknis Produksi : Cetak digital,
- f. *Flyer*

*Flyer* umumnya digunakan sebagai informasi berupa selembaran yang berisi mengenai produk yang ingin disampaikan kepada khalayak konsumen. Pemilihan *flyer* dipilih dikarenakan berisi mengenai informasi atau panduan dari media utama ini yang nantinya digunakan sebagai bonus atas pembelian media ini.

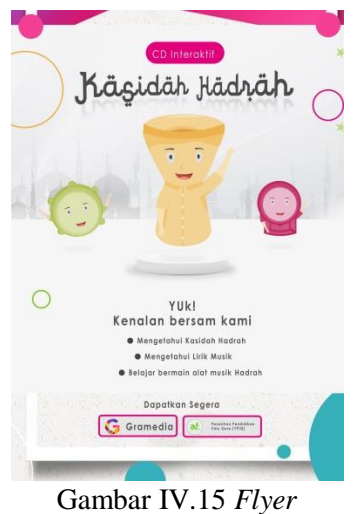

Sumber: Dokumen Pribadi (12 Juli 2019)

- Media : *Flyer*
- Ukuran : 22cm x18 cm
- Material : Artpaper 150gr
- Teknis Produksi : Cetak digital
- g. Poster digital

Dalam upaya melakukan promosi di zaman sekarang media sosial menjadi tempat untuk melakukan promosi, sehingga mampu untuk bisa diakses oleh khalayak yang lebih luas. Maka dari itu pada perancangan ini membutuhkan media poster digital untuk promosi media utama. poster digital yang digunakan mempunyai *layout* yang berbeda namun warna pada poster ini sama.

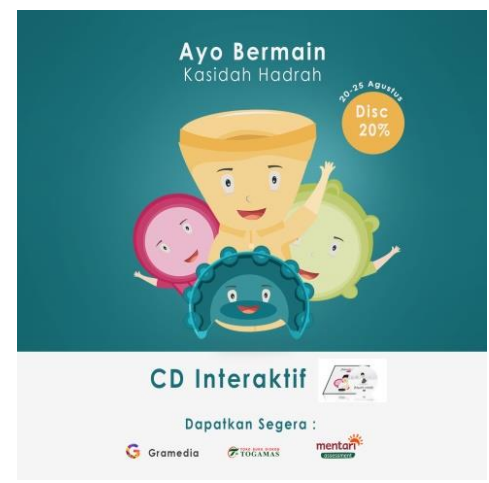

Gambar IV.16 Poster Digital Sumber: Dokumen Pribadi (12 Juli 2019)

- Media : Poster Digital Instagram
- Ukuran : 15x15 Cm

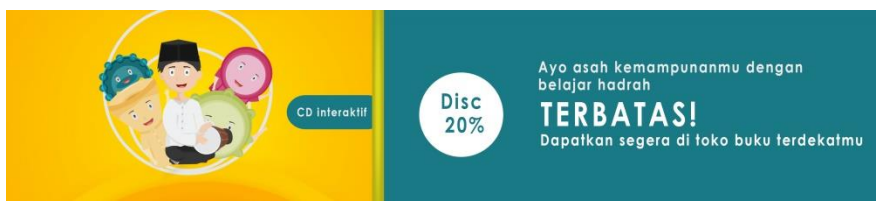

Gambar IV.17 Poster Digital Sumber: Dokumen Pribadi (12 Juli 2019)

- Media : Poster Digital Youtube
- Ukuran : 27x 6 cm